# Gulf Coast Data Concepts

#### - www.gcdataconcepts.com

# **1 Features**

- 3-axis accelerometer
- Single gain mode set to  $+/-16g$
- 15-bit resolution
- User selectable sample rate of 12, 25, 50, 100, and 200 Hertz
- User selectable deadband setting
- Accurate time stamped data using Real Time Clock (RTC)
- Convenient on/off button
- Data recorded to a removable microSD card (2GB included)
- Easily readable comma separated text data files
- Data transfer compatible with Windows or Linux via Universal Serial Bus (USB) interface (no special software)
- System appears as USB Mass Storage Device to Windows and Linux OS's.
- Standard replaceable "AA" type battery
- LED indicator lights for system status
- Weighs 2oz (55g) with alkaline battery

# **2 Applications**

The X16-1C is applicable to:

- Continuous time stamped shock and motion monitoring of critical freight.
- Monitoring human motor activity, or actigraphy, such as exercise intensity or sleeping disorders.
- Automotive performance monitoring
- Educational purposes

# **3 Description**

The USB Accelerometer X16-1C uses a low noise digital accelerometer sensor, precise time stamped data logging, microSD memory storage, real-time data access and USB connectivity. Acceleration is collected in X, Y, and Z axes and stored at a user selectable rate of up to 200hz. When connected via the USB to a personal computer, the X16-1C appears as a standard mass storage device containing the comma delimited data files and user setup files. The commercial standard "AA" battery provides extended life operation suitable to long term data acquisition applications.

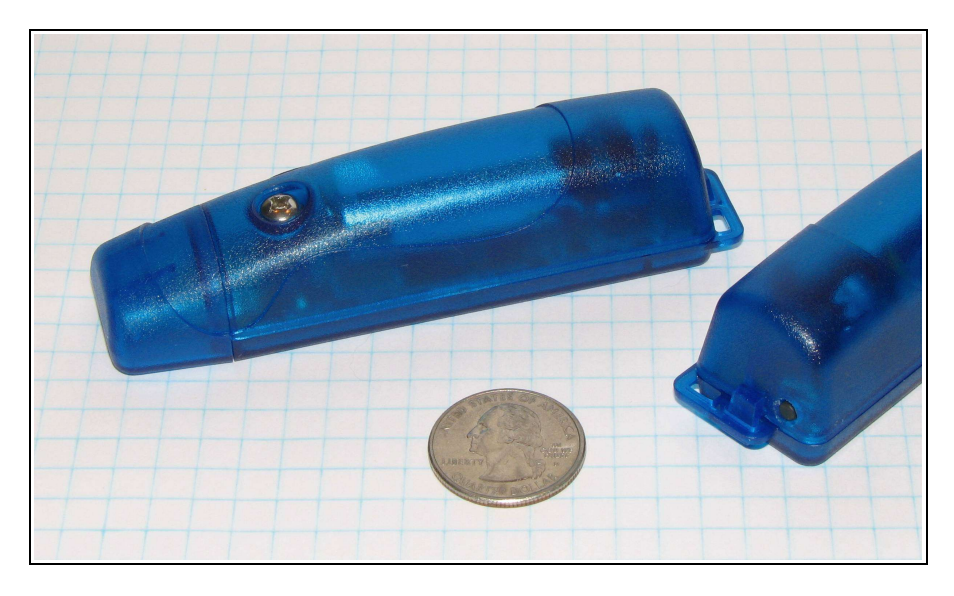

**Figure 1: USB Accelerometer X16-1C**

# *3.1 Operating Instructions*

The X16-1C is a simple, economical solution to capture continuous motion data and quickly deliver the information for analysis. The following instructions outline the steps to begin using the X16-1C. Configuration settings and mounting methods will depend on the particular application.

- Step 1: Disassemble the enclosure by unscrewing the #6 machine screw. Place a AA type battery into the battery holder with the positive battery terminal facing away from the USB connector. Reassemble the enclosure.
- Step 2: Plug the X16-1C into a computer and allow the computer operating system to register the device as a Mass Storage Device.
- Step 3: Configure the X16-1C by editing the appropriate tags in the config.txt file located in the root directory of the microSD card. Choose faster sample rates to capture fast acceleration events. Setting the deadband will filter small sensor readings, reduce the number of write operations to the microSD card, and extend the battery life. Use the combination of deadband and dwell to captured triggered events (see section [3.2.4.3\)](#page-5-0).
- Step 4: If necessary, initialize the RTC clock by creating a time.txt file (see section [3.2.6\)](#page-11-0).
- Step 5: Unplug the X16-1C from the USB port and firmly attach the system to the target object. Depending on the g-force intensity expected, tape, tiewraps, pipe clamps, or glue are suitable methods of attachment. The 0.75" #6-32 screw can be replaced with a longer screw to firmly attach the X16-1C enclosure to the target object.
- Step 6: Press the button located at the rear of the enclosure to initiate data recording, (see [Figure 2\)](#page-2-0). The red LED will blink as the configuration file is accessed. If the time.txt file is present, the RTC is initialized with the time written in the file. Then, the blue LED will begin to blink at a 1 second interval indicating the system is operating. The red LED will blink periodically as data is written to the microSD card.
- Step 7: To stop recording, press and hold the on/off button for about 3 seconds. The LEDs will begin to blink rapidly for 2 seconds. Release the button and the X16-1C turns off. Data recording is restarted by pressing the button again (see Step 5).

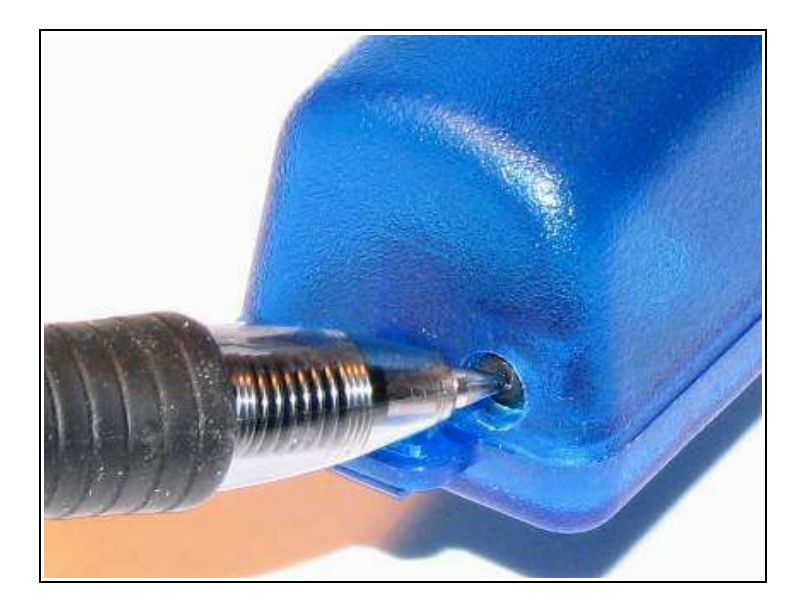

**Figure 2: Starting the X16-1C** 

# *3.2 Electrical*

# **3.2.1 Sensor**

## <span id="page-2-0"></span>**Table 1: Accelerometer Sensor Characteristics**

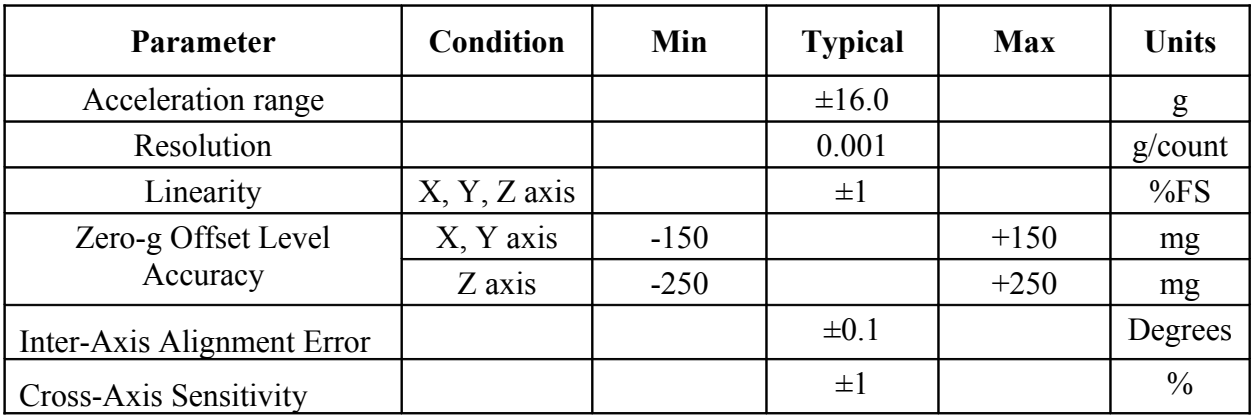

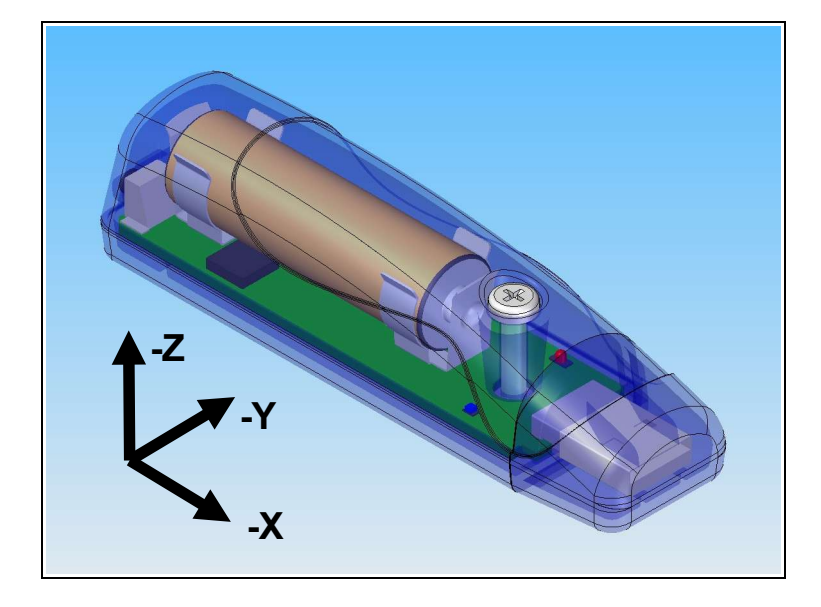

**Figure 3: Accelerometer Sensor Orientation**

## **3.2.2 Indicator LEDs**

System status is indicated by the two LEDs located near the USB connector. The blue LED indicates system operation. A steady blinking blue LED, once per second, indicates a properly operating system. The blue LED blinks once per second when the USB Accelerometer is recording data, in standby mode, or is connected to a computer via the USB port. The red LED blinks when data is written from the internal cache to the microSD memory card. The period at which the red LED blinks depends on the deadband setting and sample rate. The red LED will also blink with Human Interface Device (HID) communication activity when connected to a PC. The "statusindicators" tag in the configuration file turns off or changes the brightness of the status indicators (see section [3.2.4.11\)](#page-7-0).

## **3.2.3 Battery**

#### **3.2.3.1 Main Battery**

The X16-1C is powered by a single "AA" sized battery. Typical operation times using an alkaline battery range from 3 to 7 days depending on system configuration, battery quality, and microSD card type. The RTC continues to operate from the battery when the device is "off". The RTC should be reinitialized if the battery is removed or depleted. The battery is not used when the device is connected to a computer USB port.

Gulf Coast Data Concepts recommends an alkaline battery (ANSI type 15A or IEC type LR6) or lithium battery (ANSI type 15L or IEC FR6) to operate the X16-1C. A lithium (Li/FeS2) battery provides approximately 30% more capacity and wider operating temperature range than an alkaline battery. Extended operation is achieved by connecting a 5V supply via the USB connector (such as a personal electronics USB charger or USB battery pack).

# <span id="page-4-1"></span>**3.2.4 System Configuration Options**

The X16-1C is configured using a set of tags and settings stored in a text file named "config.txt", which is located in the root directory of the microSD card. The system reads the configuration file at boot time. [Table 2](#page-4-0) lists the configuration file tags. A tag is followed by an equal sign ("=") and an applicable tag setting. A line finishes with a newline character (For Windows systems, *Wordpad* is recommended for editing the config.txt file. *Notepad* does not terminate lines appropriately). Tags are not case sensitive. Tab and space characters are ignored. Lines starting with a semicolon (";") are treated as comments and ignored by the system. The system will use the default settings listed in [Table 2](#page-4-0) if the config.txt file is not found.

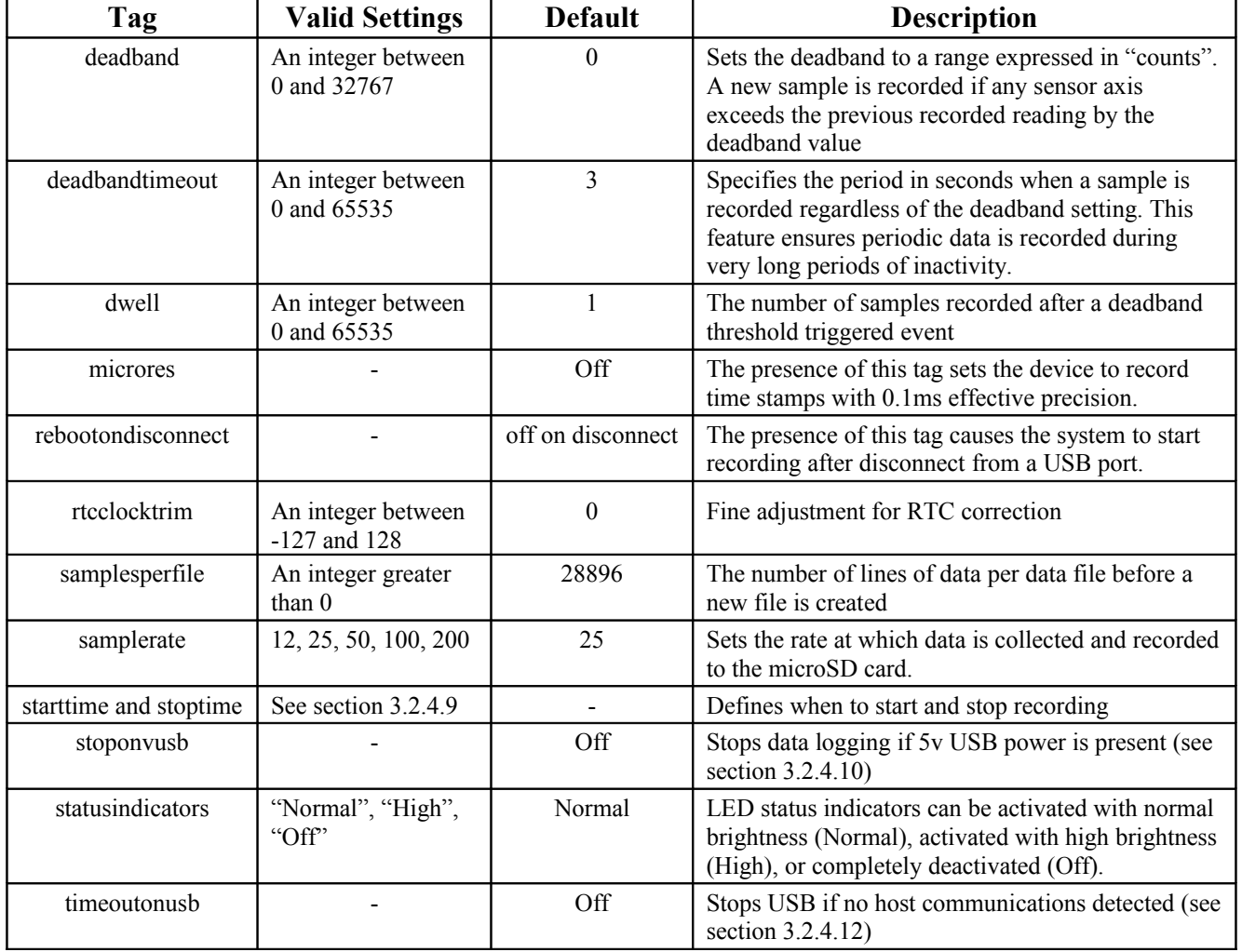

#### <span id="page-4-0"></span>**Table 2: Configuration File Tags and Descriptions**

#### <span id="page-5-2"></span>**3.2.4.1 deadband**

"deadband" defines the minimum difference between recorded sensor readings. A new sample from the accelerometer sensor must exceed the previous recorded reading before the microcontroller records the data. The deadband setting is expressed in "counts" units and is applied to the output of each axis. There are 1024 counts per g. The deadband value can be set to an integer between 0 and 32767. The deadband function is an effective way to reduce the amount of data collected and extend the system battery life. The deadband functions as a event threshold limit when used in conjunction with the "dwell" feature.

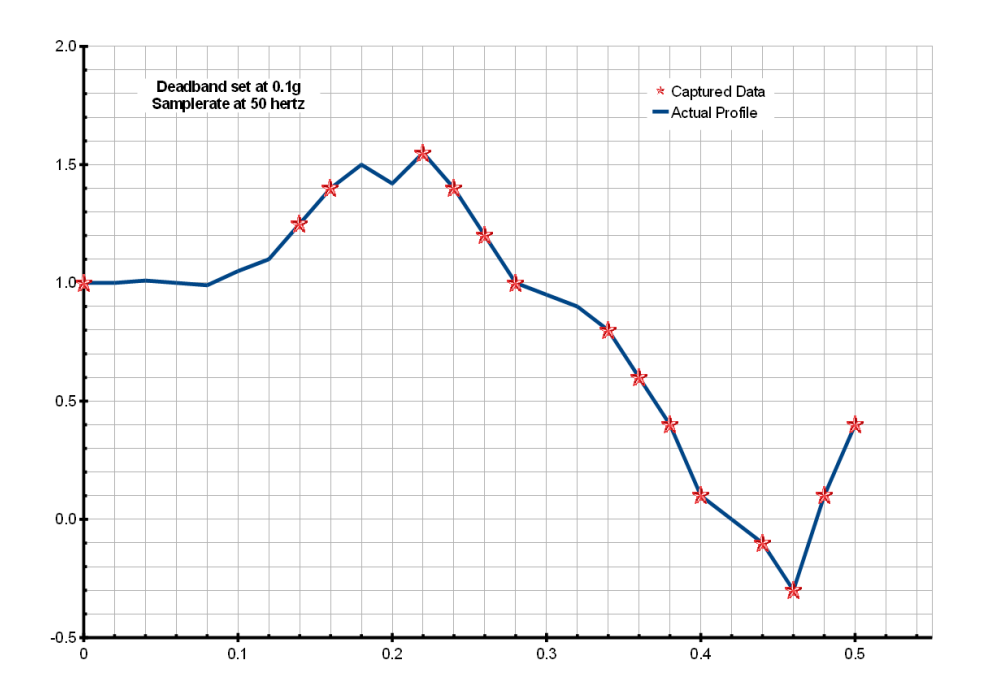

<span id="page-5-1"></span>**Figure 4: Graphical Illustration of the Deadband Feature**

#### **3.2.4.2 deadbandtimeout**

"deadbandtimeout" defines the period in seconds when a sample is recorded by the device regardless of the deadband setting. This feature ensures periodic data is recorded during extended periods of inactivity. A valid setting for the deadbandtimeout is an integer between 0 and 65535.

#### <span id="page-5-0"></span>**3.2.4.3 dwell**

The "dwell" tag defines the number of consecutive samples recorded at the set sample rate after a deadband threshold event. The deadband threshold event occurs when a sensor reading exceeds the last recorded value by the deadband setting. A valid dwell setting is an integer between 0 and 65535.

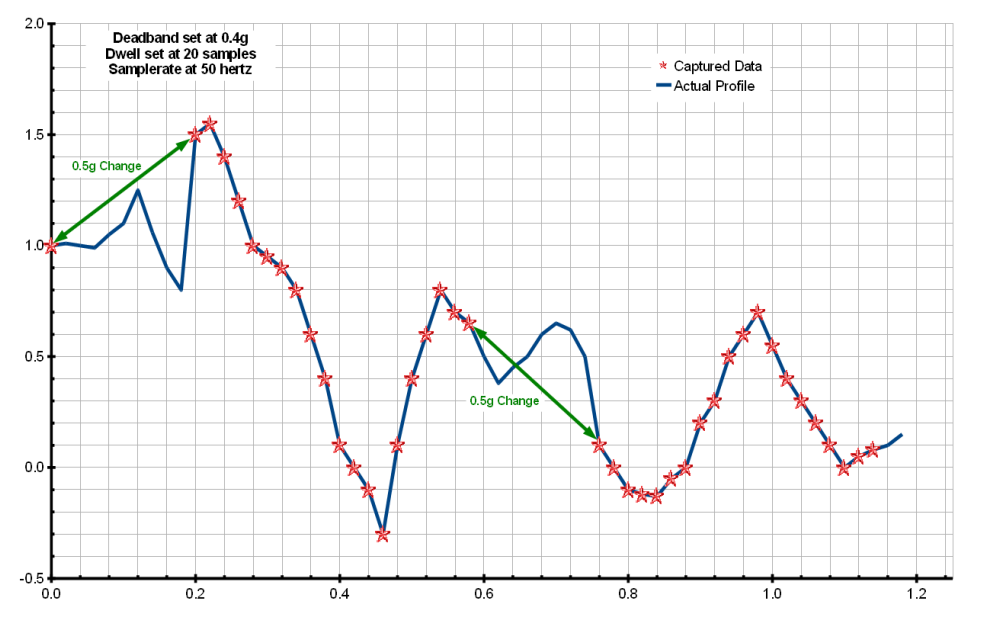

**Figure 5: Graphical Illustration of the Dwell Feature**

#### <span id="page-6-2"></span>**3.2.4.4 microres**

The "microres" option sets the device to record time stamps with 0.1ms precision. In micro-resolution mode, the time stamps are recorded as XX.YYYYZZ where XX are seconds, YYYY are 0.1 milliseconds, and ZZ are spurious digits that should be ignored. The micro-resolution option should be implemented at sample rates of 100 hertz or greater to provide the best timing precision. The power saving features of the X16-1C are disabled in micro-resolution mode and battery life is shortened accordingly.

#### <span id="page-6-1"></span>**3.2.4.5 rebootondisconnect**

The X16-1C incorporates an on/off button for initiating and terminating the data recording process. Data recording is automatically started upon disconnect from a computer USB port if the tag word "rebootondisconnect" is included in the configuration file. Note that the system must first be turned on and the configuration file read before the rebootondisconnect option is implemented by the system. Subsequent disconnects will then cause a reboot and immediate data recording.

#### <span id="page-6-0"></span>**3.2.4.6 rtcclocktrim**

The "rtcclcocktrim" setting adjusts the RTC oscillator frequency. Positive values increase the oscillation period (lower frequency) and negative values decrease the oscillation period (higher frequency). A valid setting is an integer between -127 and 128. By default, the RTC provides +/- 2ppm (parts per million) precision between 0°C and 40°C. This feature should be used by advanced users only.

#### <span id="page-7-4"></span>**3.2.4.7 samplesperfile**

"samplesperfile" defines the number of data lines each file can have before a new file is created. This tag controls the size of the data files into easily manageable lengths for later processing. This setting is loaded as a signed 32-bit integer, which can translate into very large data files. The user should exercise caution before setting large files and test the end-user application for data limitations.

#### <span id="page-7-3"></span>**3.2.4.8 samplerate**

The "samplerate" tag defines the data rate in Hertz, or samples per second. Valid sample rate settings are 12, 25, 50, 100, and 200 Hz. At 100 Hz or greater, the configuration file should also include the "microres" tag to provide the best timing precision (see section [3.2.4.4\)](#page-6-2).

#### <span id="page-7-2"></span>**3.2.4.9 starttime and stoptime**

The X16-1C starts and stops data recording based on the times defined using the "starttime" and "stoptime" tags. The times must be in "DD MM HH" 24-hr format with the three entries separated by a space. Entries marked with "\*" operate as a wild card. The X16-1C continues to record after the start time unless defined otherwise by the stoptime tag. Note that the configuration option does not include the month. Example timing configurations:

> **Example 1**: On the  $15<sup>th</sup>$  day, start recording at  $12:30 \text{pm}$  and stop recording at 6:00pm.

> > starttime  $= 30 12 15$ stoptime  $= 00 18 15$

**Example 2:** Start recording at the beginning of every hour and stop recording 45 minutes later.

> starttime =  $00$  \* stoptime =  $45$  \*

#### <span id="page-7-1"></span>**3.2.4.10 stoponvusb**

The "stoponvusb" tag stops data logging operations when a 5v supply is detected on the USB connector. By default, the device switches power from the internal battery to the USB 5v and continues to log data.

#### <span id="page-7-0"></span>**3.2.4.11 statusindicators**

The brightness intensity of the LED status indicators is defined using the "statusindicators" tag and valid settings of "normal", "high", and "off".

#### <span id="page-8-0"></span>**3.2.4.12 timeoutonusb**

The "timeoutonusb" tag returns the microprocessor to normal operating speed if no USB communications are detected within 7 seconds after connection to a USB port. This reduces the power requirements when operated from an external 5v USB supply. By default, the microprocessor continues at high-speed mode waiting for USB communications. Utilize the timeoutonusb feature when operating the device from an external 5v USB battery pack.

#### **3.2.4.13 Example Configuration Files**

Example A) The following configuration records data constantly at 25 hertz. The device will boot and begin logging data once removed from a computer USB port. Each data file is 30,000 lines long or about 25 minutes.

```
; example X6-1C config file
: set to record constantly at 25hz
samplerate = 25deadband = 0: set file length
samplesperfile = 37500; make device start upon USB disconnect
rebootondisconnect
```
**Figure 6: Configuration File Example A**

Example B) Setting the deadband to 50 counts causes the device to record only changes greater than 0.05g. The deadbandtimeout setting forces a sample write every 60 seconds. Status indicators will turn off about 10 seconds after the device turns on.

```
: example X6-1C config file
: set to 50Hz
samplerate = 50; record motion > 0.05gdeadband = 50; force a write operation every minute
deadbandtimeout = 60; set file length
samplesperfile = 30000
: turn off LEDs
statusindicators = off; make device start upon USB disconnect
rebootondisconnect
```
**Figure 7: Configuration File Example B**

Example C) The micro-resolution is activated to provide the best timing precision at the 100 Hz sample rate. If motion exceeds 100 counts (0.1g), the device captures continuous data 100 times a second for 2 seconds or until the change in acceleration falls below 0.1g. The timeoutonusb option reduces the system power requirements while connected an external 5v USB battery pack.

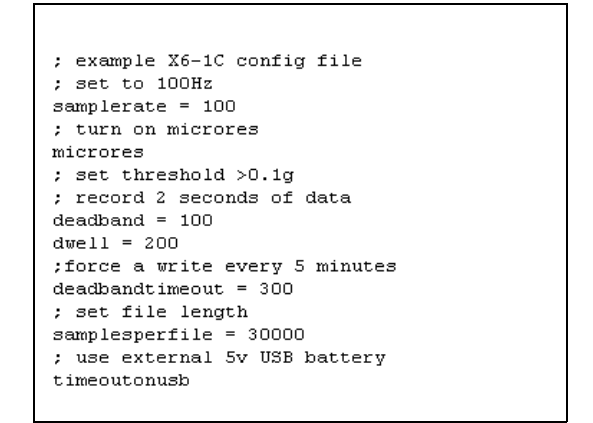

**Figure 8: Configuration File Example C**

#### <span id="page-9-0"></span>**3.2.5 Data Files**

Data is written to files in comma separated text format starting with the file header information and followed by event data entries. Each data line contains a time entry and the raw accelerometer sensor readings from the X, Y, and Z axes. The time entry is in seconds past the start time recorded in the header. The raw sensor data format is signed digital "counts". The raw counts are converted to "g" by dividing the value by 1024. [Table 3](#page-10-1) lists the valid header tags, although not all tags may occur in the header.

The X16-1C creates a new data file when the system is booted or when the maximum number of data lines is reached in the previous data file. A system boot condition occurs when the on/off button is pressed, 5v power is restored to the system via the USB connector, or when the X16-1C is removed from a computer USB port with the "rebootondisconnect" feature enabled. Data files are placed in a folder named "GCDC" and are named data-XXX.csv, where XXX is a sequential number starting with 001. The system will create up to 999 files. At the beginning of each file, a header is written describing the system configuration and the current time when the file was created. [Figure 9](#page-10-0) represents an example data file.

| Tag                    | <b>Description</b>                                                                    |
|------------------------|---------------------------------------------------------------------------------------|
| <b>DEADBAND</b>        | A new sample from the sensor must exceed the last reading by the<br>deadband value    |
| <b>DEADBANDTIMEOUT</b> | The period in seconds when a sample is recorded regardless of the<br>deadband setting |
| <b>GAIN</b>            | Always indicates "low" for the X16-1C                                                 |
| <b>HEADERS</b>         | The names of each column of data in the file                                          |
| <b>SAMPLERATE</b>      | Rate at which data is recorded to the microSD card                                    |
| <b>START TIME</b>      | The current time when the data file was created                                       |
| <b>TEMPERATURE</b>     | Temperature of sensor in $\mathrm{C}$ when data file was created                      |
| <b>TITLE</b>           | The name of the USB Accelerometer X16-1C unit                                         |
| <b>VERSION</b>         | The version control information of the USB Accelerometer firmware                     |

<span id="page-10-1"></span>**Table 3: Data File Header Tags**

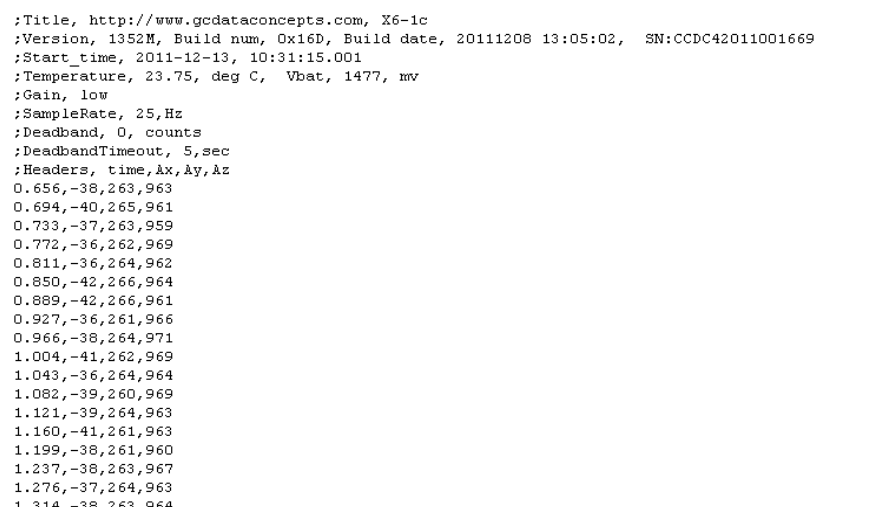

#### <span id="page-10-0"></span>**Figure 9: Example Data File**

#### <span id="page-11-0"></span>**3.2.6 Real Time Clock**

A real time clock (RTC) is integrated into the X16-1C system and is used to determine time for each line of data recorded. The RTC maintains  $\pm 2$ ppm accuracy (0°C to +40°C) and is powered by the primary battery. The RTC will reset if the battery is removed or depleted. The RTC also provides the system temperature (°C) recorded to the header of each data file.

The RTC is set using a text file named "time.txt" located in the root directory of the microSD card. The system looks for the time.txt file upon booting. If the file exists, the time stored in the file is loaded to the RTC and the time.txt file is deleted. The time information in the time.txt file must be in the exact "yyyy-MM-dd HH:mm:ss" 24-hour format, occur on the first line, and end with a newline character. The time file method of setting the RTC does not require special communication drivers so it can be implemented using any text editor. Direct initialization of the RTC is possible but requires specific device drivers from Gulf Coast Data Concepts.

#### **3.2.7 Memory Card**

The X16-1C stores data to a removable 2GB microSD flash memory card. The device operates using FAT16 file structure, which limits the maximum microSD card capacity to 2GB. The "config.txt" and "time.txt" files must occur in the root directory (see section [3.2.4](#page-4-1) and section [3.2.6\)](#page-11-0). The X16-1C functions as a Mass Storage Device to computer operating systems when transferring data to and from the microSD memory card.

The X16-1C is compatible with microSD and microSDHC type cards but the card must be formatted to FAT16 for proper operation of the X16-1C. Under Windows XP, the card must be formatted using the "FAT" file system and the default allocation size. Do not select "Quick Format" or "FAT32". The X16-1C will create a folder called "GCDC", if not already present, to place the data files (see section [3.2.5\)](#page-9-0).

## *3.3 Mechanical*

The X16-1C electronics are enclosed in a three-part plastic enclosure. The semi-transparent blue colored ABS plastic allows attenuated sight of the two indicator LEDs. The top and bottom enclosure components and the printed circuit board are secured together with a 0.75" long #6-32 screw and nut. Longer screw lengths can facilitate attachment of the X16-1C to other structures. A slip-on cap protects the USB connector. The X16-1C weighs 2oz (55g) with an alkaline battery.

#### **3.3.1 Dimensions**

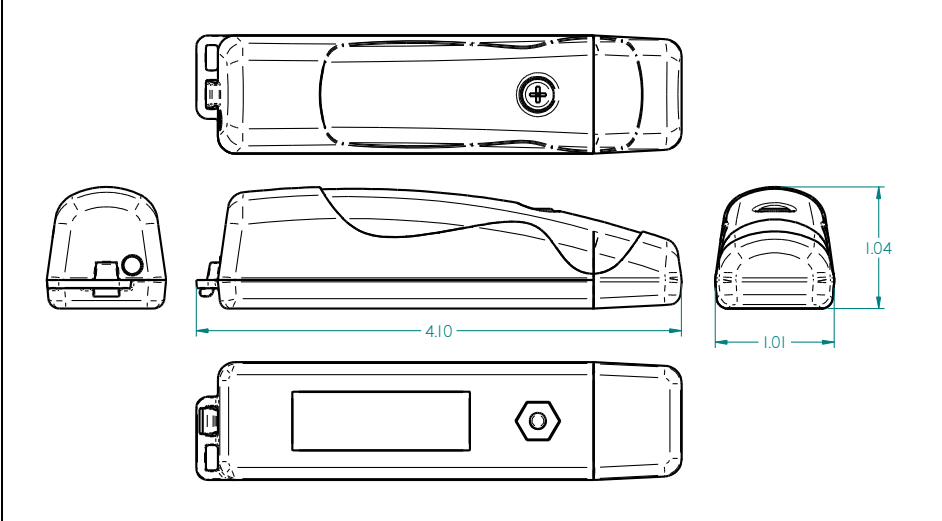

**Figure 10: Enclosure Dimensions**

#### **3.3.2 Assembly**

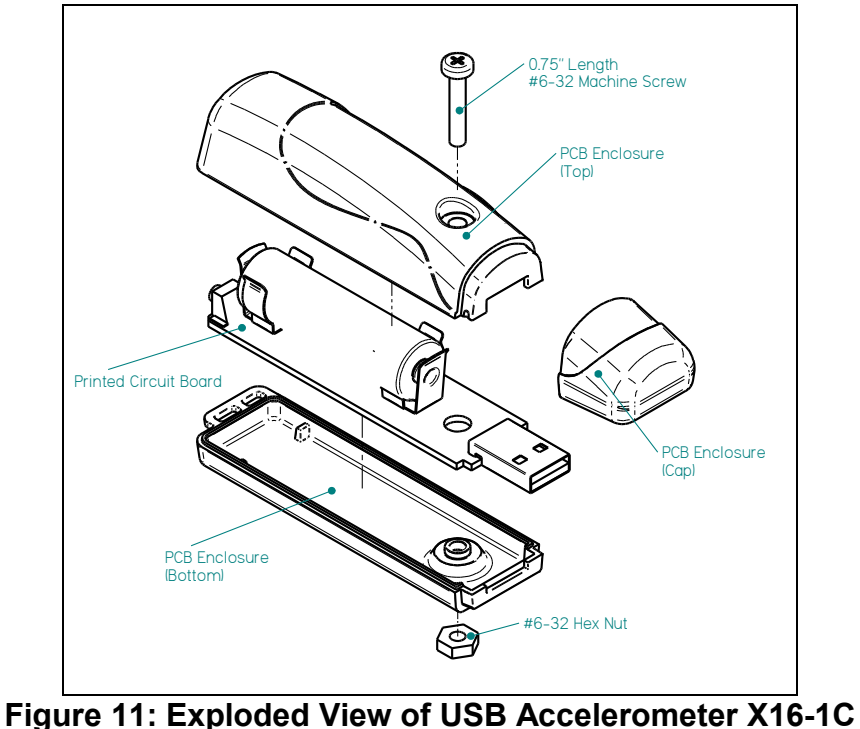

# **4 Software**

The X16-1C records data to comma delimited text files and uses text based files for configuration settings. Therefore, no special software is required to utilize the X16-1C. However, Gulf Coast Data Concepts provides the Java based software program *XLR8R* that allows easy visual presentation of the data, copy-paste export of data segments, as well as configuration file and time file creation utilities. *XLR8R* is included on the microSD card of each X16-1C unit or can be downloaded from the website at [www.gcdataconcepts.com.](http://www.gcdataconcepts.com/) For data analysis, Gulf Coast Data Concepts recommends using a commercial or open source mathematics package, such as MatLab, Microsoft Excel, OpenOffice Calc, Octave, R, or similar applications.